# UNIVERSITY OF TWENTE.

### THS - Hacking live machines (boxes)

Thijs van Ede (t.s.vanede@utwente.nl)

● The goal: Exfiltrate secret data (FLAG) from another computer

- The goal: Exfiltrate secret data (FLAG) from another computer
- The problem:
	- We do not own the other machine

- The goal: Exfiltrate secret data (FLAG) from another computer
- The problem:
	- We do not own the other machine
	- We (often) need root access to read the FLAG file

- The goal: Exfiltrate secret data (FLAG) from another computer
- The problem:
	- We do not own the other machine
	- We (often) need root access to read the FLAG file
- The solution: We pwn the other machine

● Follow the cyber kill chain

- Follow the cyber kill chain
	- Microsoft STRIDE

- Follow the cyber kill chain
	- Microsoft STRIDE
	- Lockheed Martin Cyber Kill Chain

- Follow the cyber kill chain
	- Microsoft STRIDE
	- Lockheed Martin Cyber Kill Chain
	- Mitre ATT&CK

- Follow the cyber kill chain
	- Microsoft STRIDE
	- Lockheed Martin Cyber Kill Chain
	- Mitre ATT&CK
- Often, in attacking machines we need to take the following steps:

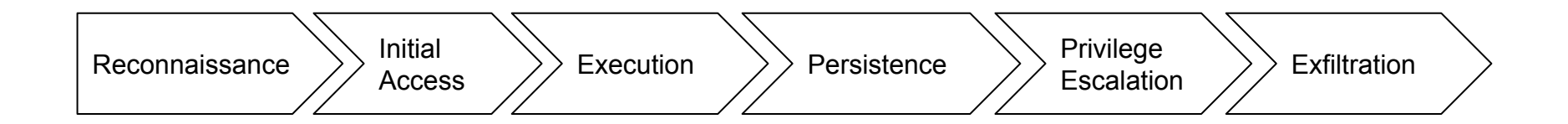

- Follow the cyber kill chain
	- Microsoft STRIDE
	- Lockheed Martin Cyber Kill Chain
	- Mitre ATT&CK

Explore machine, e.g.,:

- What ports are open? (nmap)
- Which webpages are accessible? (gobuster)

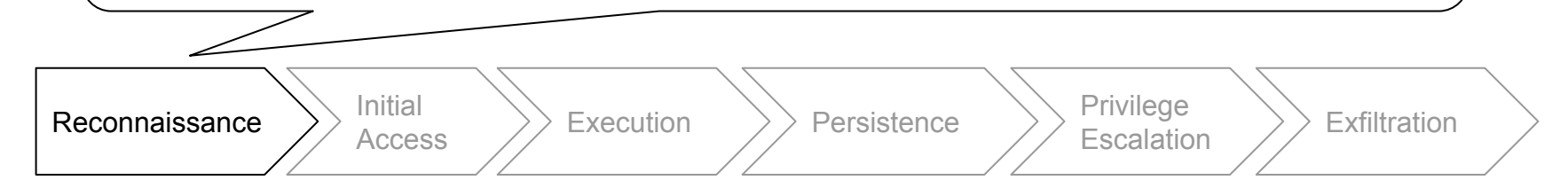

- Follow the cyber kill chain
	- Microsoft STRIDE
	- Lockheed Martin Cyber Kill Chain
	- Mitre ATT&CK

Access the (public) interfaces of the machine, e.g.,:

- Login to the webpage / create account
- Play around with the environment / explore ways to inject commands

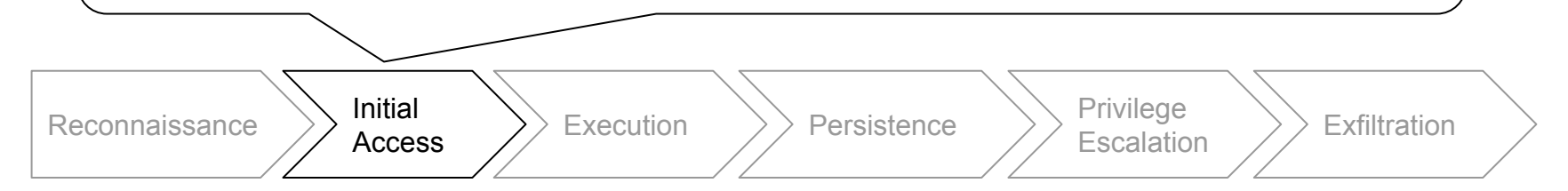

- Follow the cyber kill chain
	- Microsoft STRIDE
	- Lockheed Martin Cyber Kill Chain
	- Mitre ATT&CK

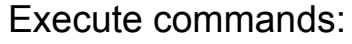

- Find ways to execute commands (direct execution / PHP injection / etc.)
- Try to get shell access ([reverse shell\)](https://www.revshells.com/)

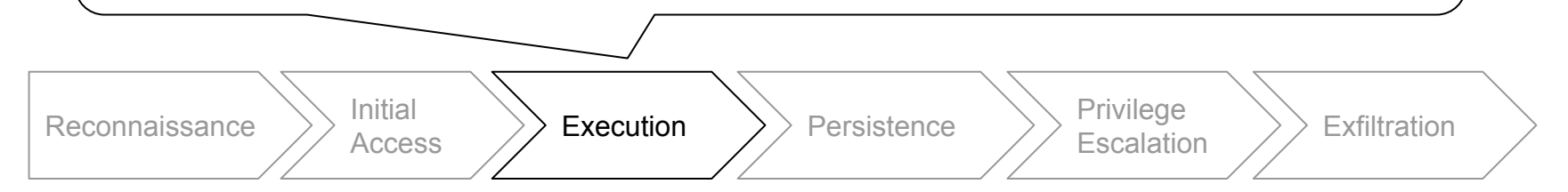

- Follow the cyber kill chain
	- Microsoft STRIDE
	- Lockheed Martin Cyber Kill Chain
	- Mitre ATT&CK

Execute commands:

- Stabilize shell / get ssh access
- (Optional) Add backdoors in e.g. startup scripts / cronjobs to keep upon reboot

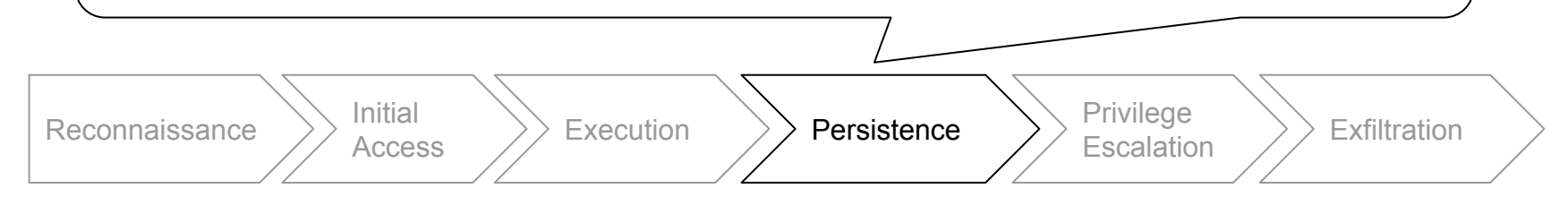

- Follow the cyber kill chain
	- Microsoft STRIDE
	- Lockheed Martin Cyber Kill Chain
	- Mitre ATT&CK

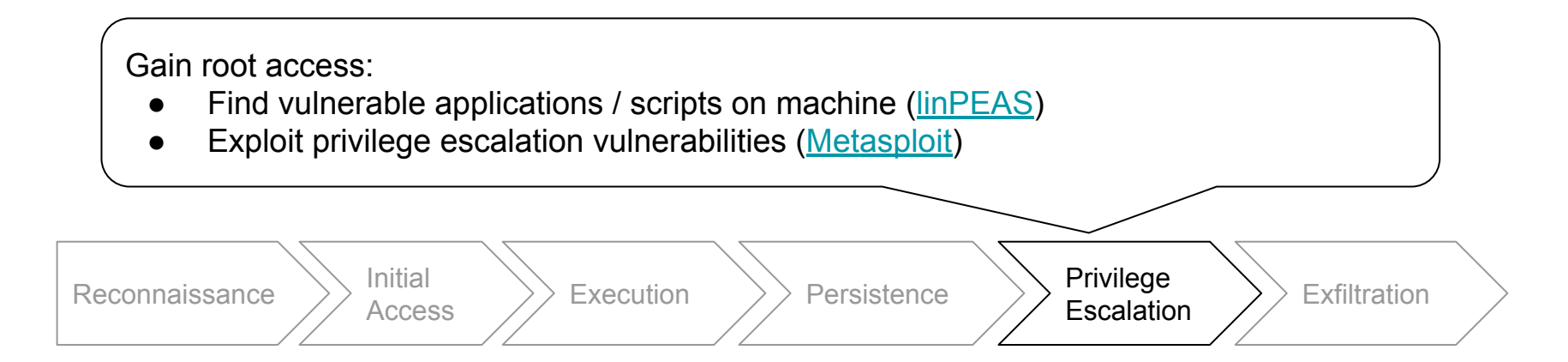

- Follow the cyber kill chain
	- Microsoft STRIDE
	- Lockheed Martin Cyber Kill Chain
	- Mitre ATT&CK

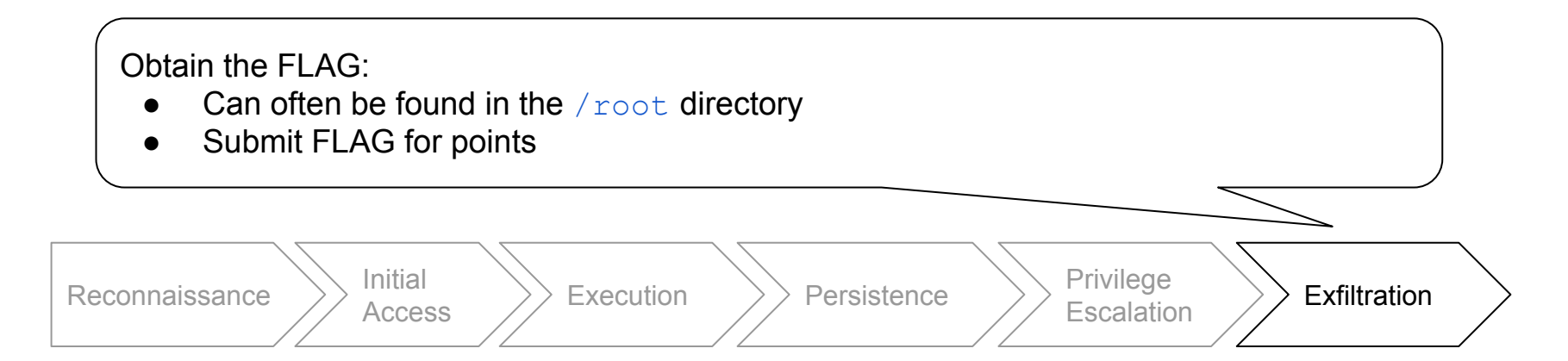

### Demo time!

# TryHackMe - Pickle Rick room (https://tryhackme.com/room/picklerick)

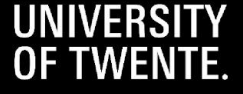

- NMAP
	- Scan IP address / domain name for open ports
	- nmap <IP/domain>

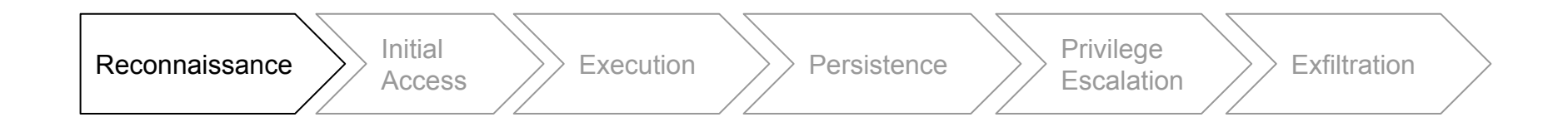

● NMAP

- Scan IP address / domain name for open ports
- nmap <IP/domain>

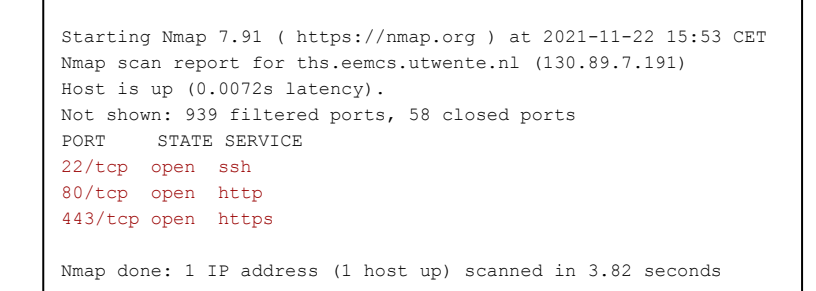

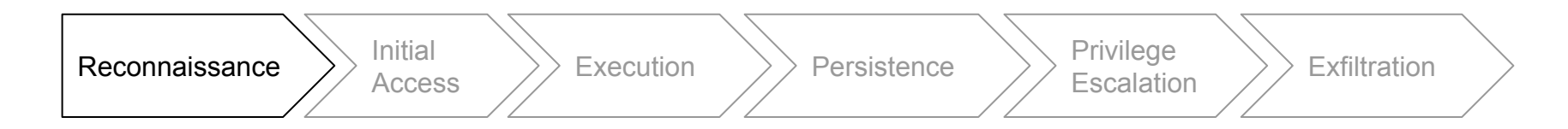

- Gobuster
	- Scan common pages on website
	- Gobuster dir -w <wordlist> -u <IP/domain> -x <extensions>

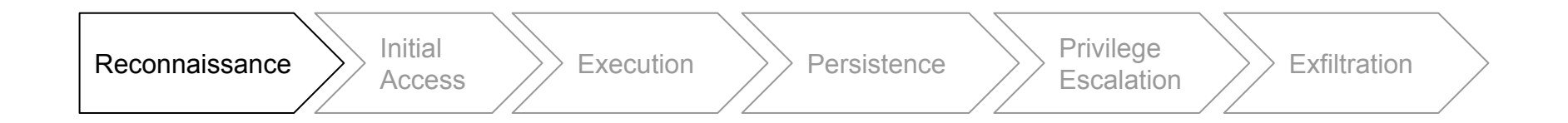

- Gobuster
	- Scan common pages on website
	- Gobuster dir -w <wordlist> -u <IP/domain> -x <extensions>

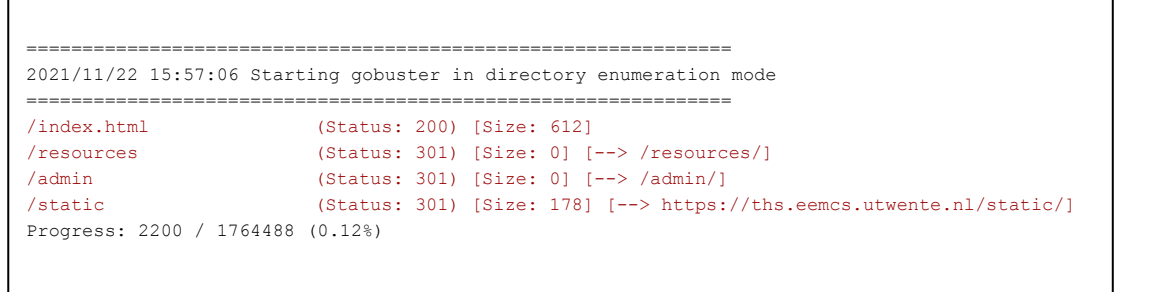

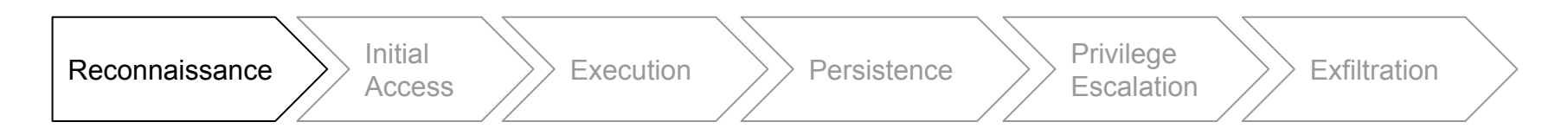

### Attacking machines - Initial Access

- Varies widely per machine
	- Interact with website

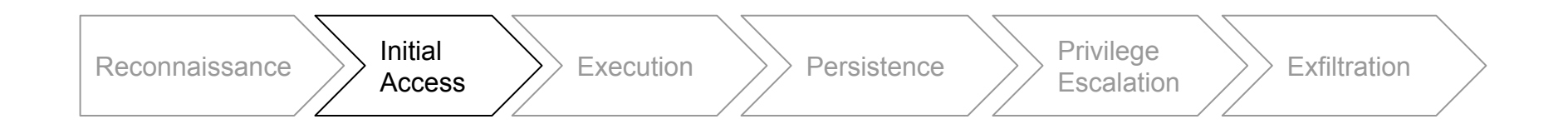

### Attacking machines - Initial Access

- Varies widely per machine
	- Interact with website
	- Brute-force usernames / passwords

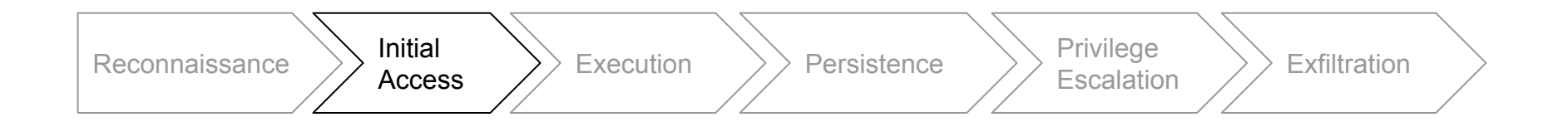

### Attacking machines - Initial Access

- Varies widely per machine
	- Interact with website
	- Brute-force usernames / passwords
- Hydra
	- Brute force common usernames and passwords
	- o hydra -l <username> -P <password list file> <IP/domain> ssh
	- hydra -L <username\_list\_file> -p <password> <IP/domain> ftp

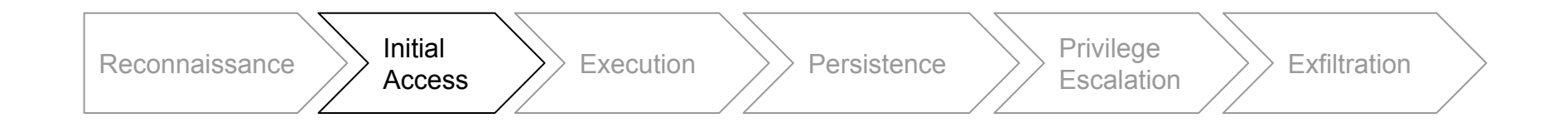

● Obtain a reverse shell

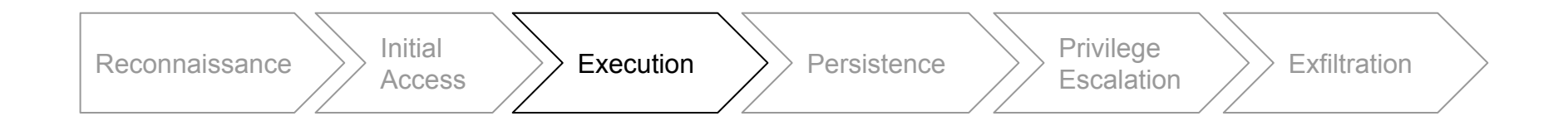

- Obtain a reverse shell
- Problem:
	- The server firewall (often) blocks incoming connections, however we can send outgoing connections

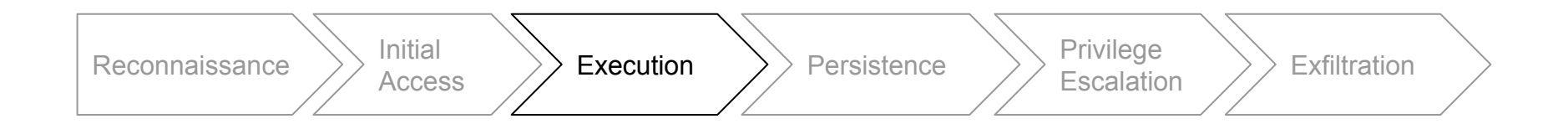

- Obtain a reverse shell
- Problem:
	- The server firewall (often) blocks incoming connections, however we can send outgoing connections
- Solution:
	- $\circ$  Listen on our own computer for incoming connections (netcat: nc  $-Iv$ np 9001)

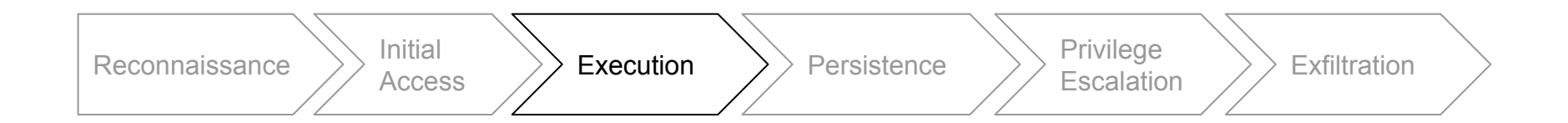

- Obtain a reverse shell
- Problem:
	- The server firewall (often) blocks incoming connections, however we can send outgoing connections
- Solution:
	- $\circ$  Listen on our own computer for incoming connections (netcat: nc  $-Iv$ np 9001)
	- Make server initiate reverse shell [\(https://www.revshells.com/](https://www.revshells.com/))

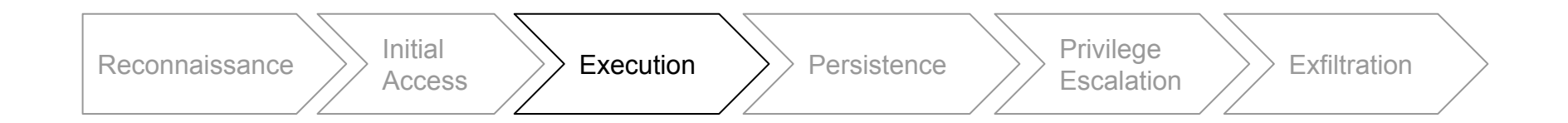

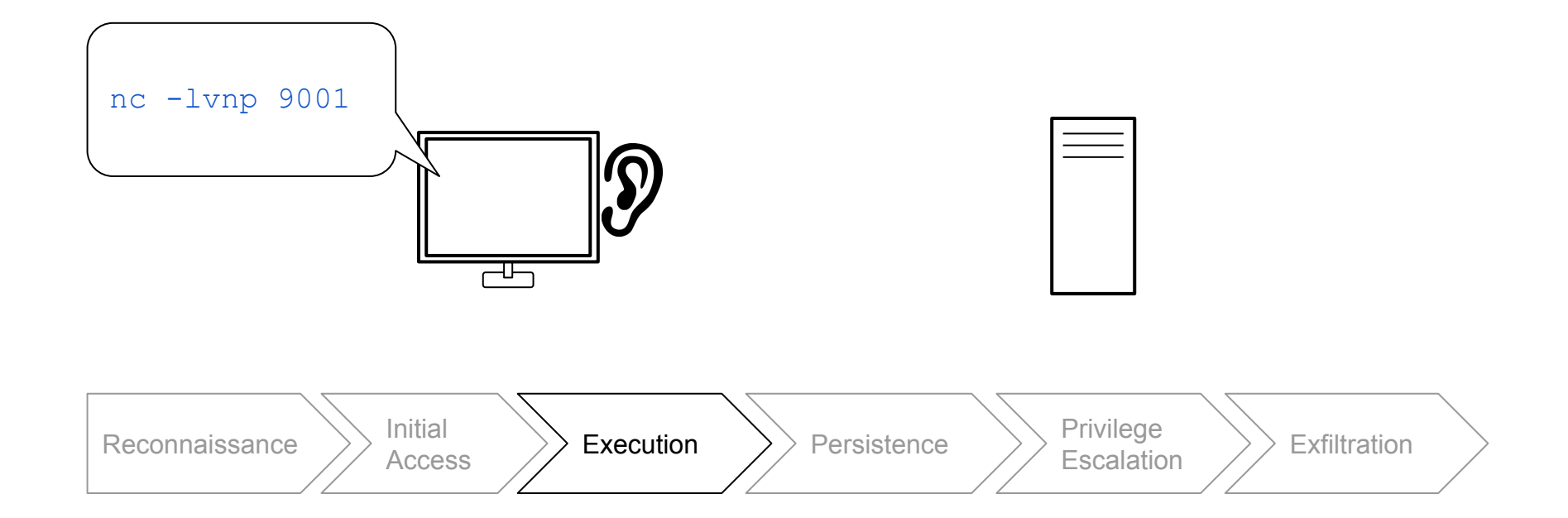

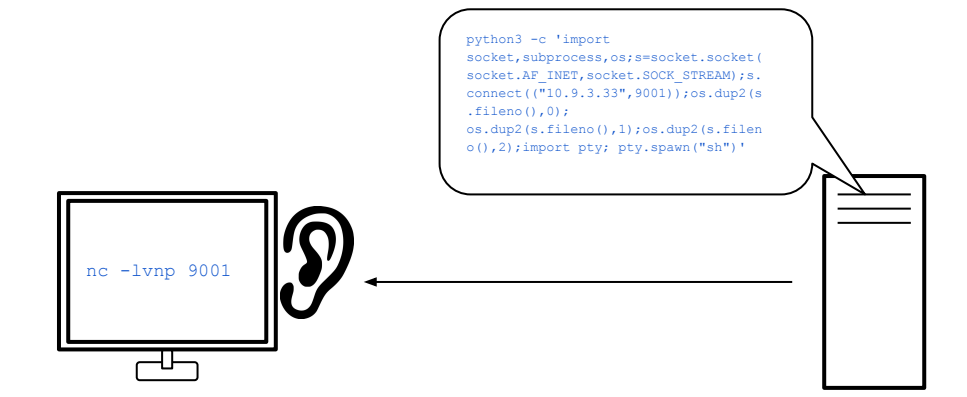

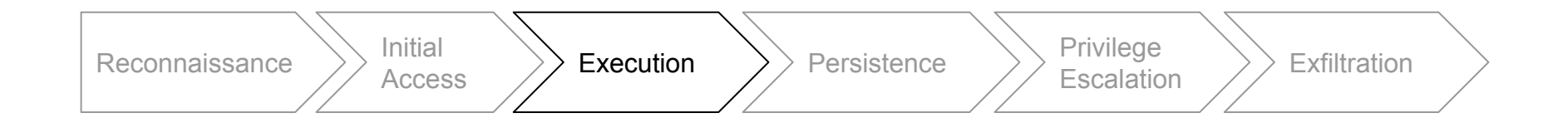

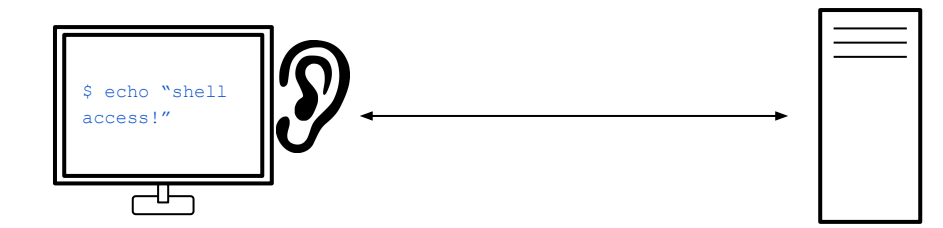

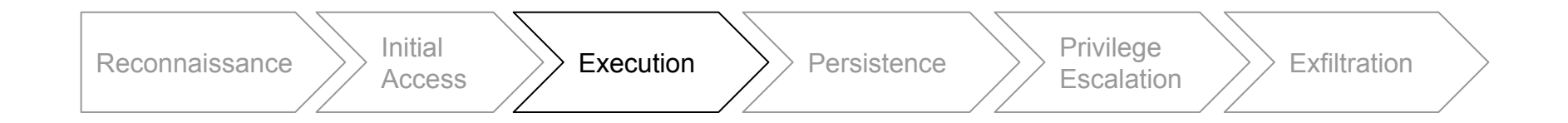

• The current shell is not stable

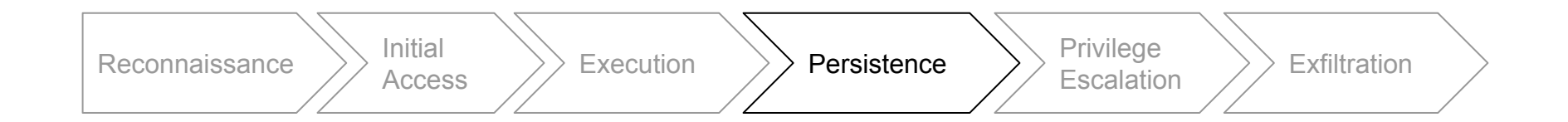

- The current shell is not stable
- Stabilize shell for features such as
	- Autocomplete
	- Previous commands

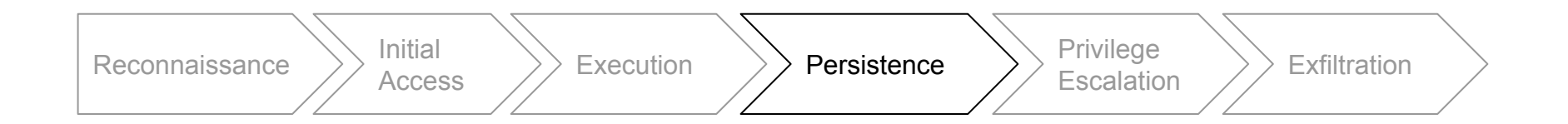

- The current shell is not stable
- Stabilize shell for features such as
	- Autocomplete
	- Previous commands

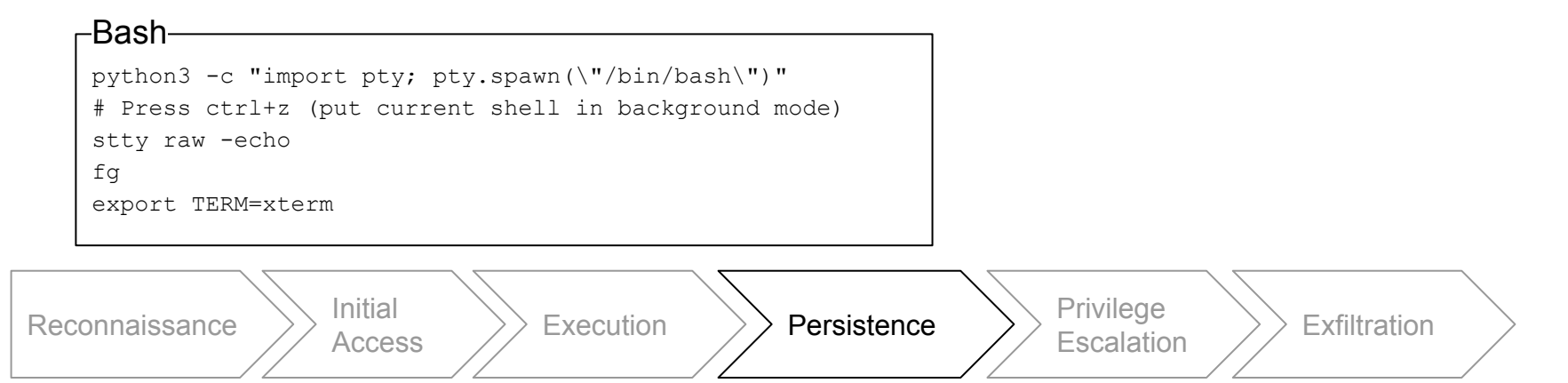

- The current shell is not stable
- Stabilize shell for features such as
	- Autocomplete

–Zsh–

○ Previous commands

```
python3 -c "import pty; pty.spawn(\"/bin/bash\")"
# Press ctrl+z (put current shell in background mode)
stty raw -echo; fg
stty rows $LINES cols $COLUMNS
export TERM=xterm-256color
exec /bin/bash
```
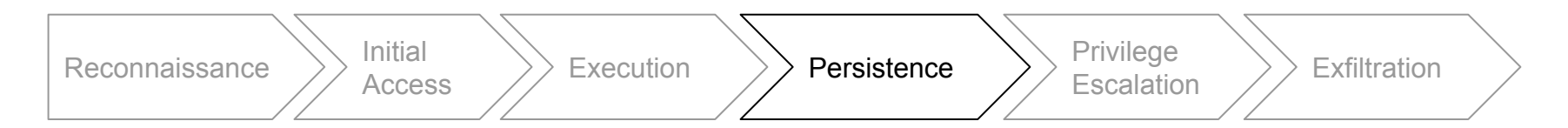

# Attacking machines - Privilege escalation

- linPEAS
	- Search for possible paths to escalate privileges on Linux/Unix\*/MacOS hosts <https://github.com/carlospolop/PEASS-ng/tree/master/linPEAS>

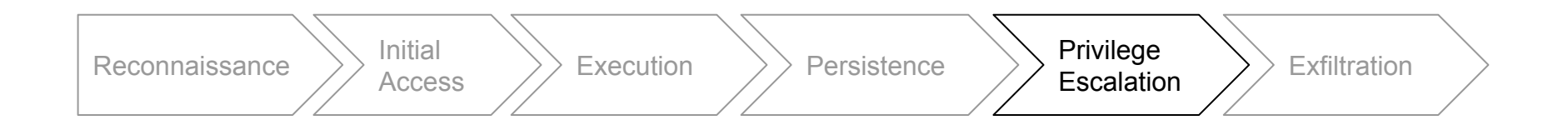

# Attacking machines - Privilege escalation

- linPEAS
	- Search for possible paths to escalate privileges on Linux/Unix\*/MacOS hosts <https://github.com/carlospolop/PEASS-ng/tree/master/linPEAS>
	- Also available for Windows [\(https://github.com/carlospolop/PEASS-ng\)](https://github.com/carlospolop/PEASS-ng)

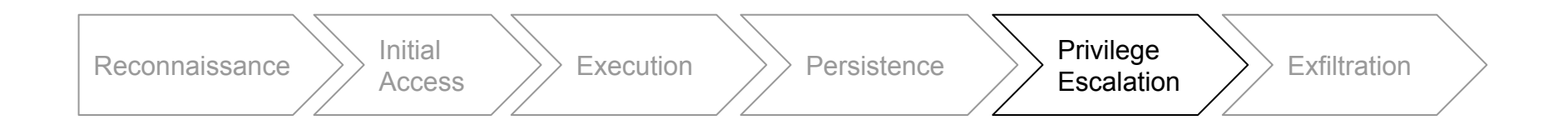

# Attacking machines - Privilege escalation

- linPEAS
	- Search for possible paths to escalate privileges on Linux/Unix\*/MacOS hosts <https://github.com/carlospolop/PEASS-ng/tree/master/linPEAS>
	- Also available for Windows [\(https://github.com/carlospolop/PEASS-ng\)](https://github.com/carlospolop/PEASS-ng)

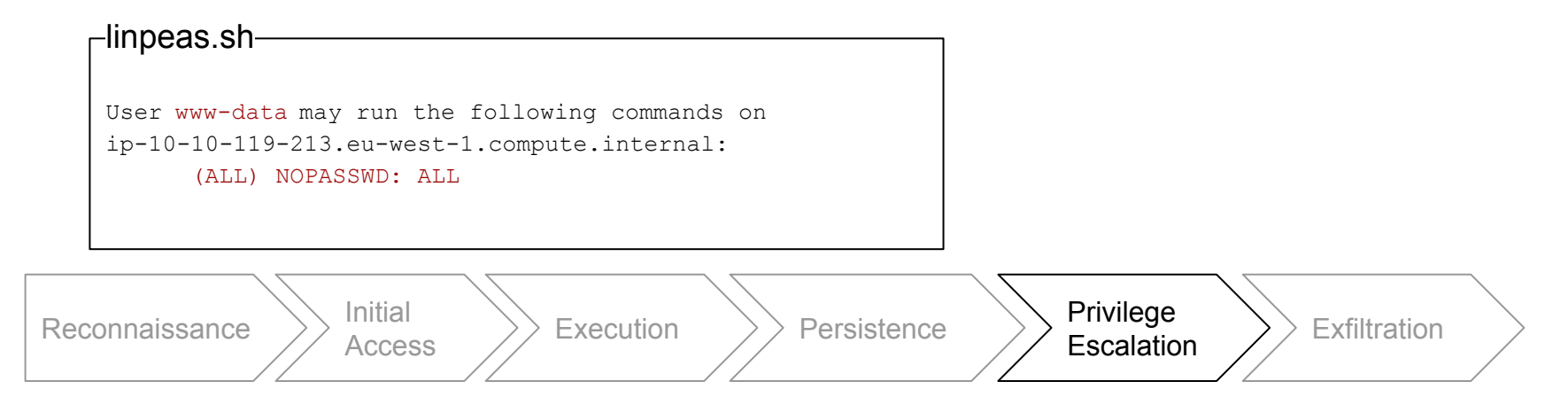

- Search the system for FLAGs
	- User flags are often in /home/<username>
	- Root flags are often in /root

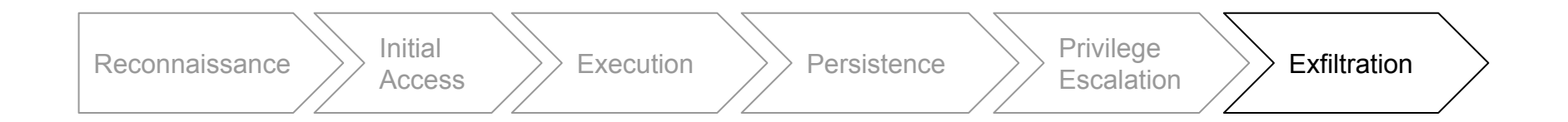

# Try it yourself!

- **Challenges** 
	- TryHackMe Basic Pentesting (https://tryhackme.com/room/basicpentestingit)
	- o TryHackMe OWASP Top 10 [\(https://tryhackme.com/room/owasptop10](https://tryhackme.com/room/owasptop10))
	- <https://hackthebox.eu> → Labs → Machines
	- See<https://ths.eemcs.utwente.nl/resources>

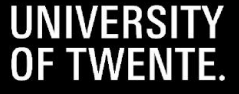